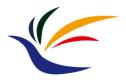

# **Course Overview**

**Computer Graphics** 

Yu-Ting Wu

# Outline

- Course information, policy, and rules
- Introduction to computer graphics
- Introduction to graphics programming
- Homework assignments and rendering competition

# Outline

- Course information, policy, and rules
- Introduction to computer graphics
- Introduction to graphics programming
- Homework assignments and rendering competition

# **Course Information**

- Meeting time: 09:10 12:00, Monday
- Classroom: 電1F-03
- Instructor: 吳昱霆 (Yu-Ting Wu)
- Teaching assistants: 曾念馨
- Course webpage:
  - <u>https://kevincosner.github.io/courses/CG2023/</u>
- Grading:
  - Assignments: 45% (3 HWs, 18%+18%+9%)
  - Midterm 25%
  - Final exam: 25%
  - Rendering competition: 5%

# **Textbook (Optional)**

 Interactive Computer Graphics: A Top-Down Approach with WebGL (7<sup>th</sup>) / Shader-based OpenGL (6<sup>th</sup>)

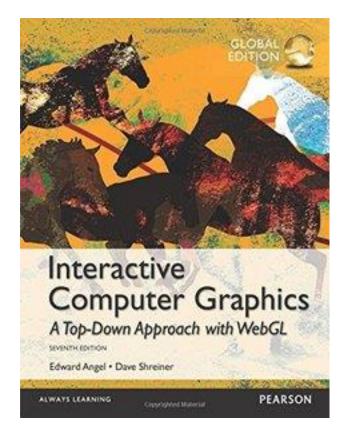

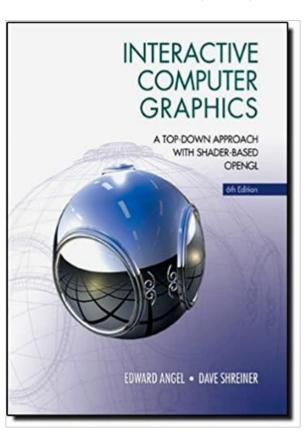

# **HW Late Policy HW**

- One day 90%
- Two days 80%
- Three days 70%
- Four days 60%
- Five days+ 50%
- E.g., assume the deadline for the HW is 12/24 23:59 and you submit your HW on 12/25, you will get a 10% penalty
- You are encouraged to discuss HWs with your classmates; however, the code should **NOT** be highly similar
  - If caught, you will get ZERO

## **Class Rules**

- You are welcome to ask questions
  - Raise your hands anytime in class
  - Send an email to me anytime out of class
  - Please be polite and always reply to the mail!
- DO NOT CHAT in the class

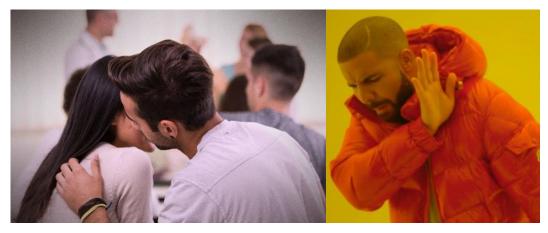

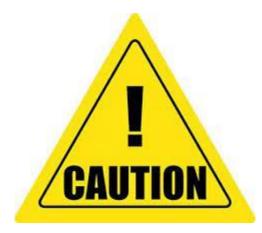

# We are Going to Write Lots of Codes

#### The composition of this course:

- Learn the basic concepts of 3D computer graphics, especially in modeling and rendering
   50%
- Learn how to program with graphics API (OpenGL)
   50%

## **Prerequisites**

- C++ programming experience is required
- Basic knowledge of data structure and objectedoriented programming is essential
- It is a plus if you
  - Are familiar with **linear algebra**
  - Have taken my course, multimedia technology and applications
  - Have experience in image processing

# **Prerequisites (cont.)**

- For all homework assignments, we will provide a skeleton code of the Visual Studio Community 2022 Project on Windows
  - Download the free IDE from <u>https://visualstudio.microsoft.com/zh-hant/vs/community/</u>

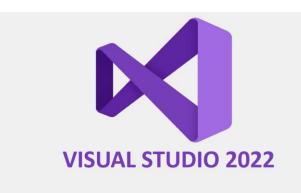

| 文】 File Edit View Git Project Build Debug Test Analyze Tools Estensions Window Help Search (Chri+C) ア eShopOnWeb                                                                                                    | 🛛 – 🗆 ×                                                                                                    |
|----------------------------------------------------------------------------------------------------|----------------------------------------------------------------------------------------------------|
| 0・○ 3・魚 論 () タ・ぐ・  床 Debog ・ AnyCoto - ApplicationCone - ● + 陳 ApplicationCone - ● + 陳 国 -   第 +   ひちち ← →   王音 -   ま) ささィニアベ C   目 スチ  ター                                                                                                    | ge Live Share 🖉 MAIN                                                                                                    |
| Statistics + X Et Reportery - ethogonation                                                                                                    | Solution Explorer + 9 ×                                                                                                    |
| Control         Control         Control         Control           Control         Control         Control         Control         Control           Control         Control         Control         Control         Control         Control           Control         Control                                                                                                    |                                                                                                    |
| ************************************                                                                                                    | Enter a message «Beguired»<br>Commit All • Danend<br>• Charges (0 + ***<br>• Charges (0 - ****)<br>• Charges (0 - ****)<br>• Charges (0 - *****)<br>• Charges (0 - *****)<br>• Charges (0 - *****)<br>• Charges (0 - ******)<br>• Charges (0 - *****)<br>• Charges (0 - ******)<br>• Charges (0 - ******)<br>• Charges (0 - *******)<br>• Charges (0 - **********)<br>• Charges (0 - **********************************                                                                                                    |
| Constraint of the second second | <ul> <li>Stanbes (2)</li> <li>Drop All         <ul> <li>(c) 100P on master: 063069 edded -git files</li> </ul> </li> </ul>                                                                                                    |
| <b>∿epu</b> - ∂ ×                                                                                                    | <ul> <li>(a) (b) we en matter ussergeste spirites</li> <li>(b) (b) we en matter ussergeste spirites</li> <li>(c) (b) we en matter ussergeste spirites</li> <li>(c) (b) we en matter ussergeste spi</li></ul> |
| Decomparing from from Control (d) (b) (b) (b) (b) (b) (b) (b) (b) (b) (b                                                                                                    | Sum Trylore Cit Changes                                                                                                    |
| n na na na na na na na na na na na na na                                                                                                    | Steen Diptorer <mark>GE Changes</mark><br>65 • ≠ 1 • ♦ eShopOnWeb • • • Master • · ♣                                                                                                    |

## This course is **NOT** about using Editors

• Instead, we learn the techniques behind the software!

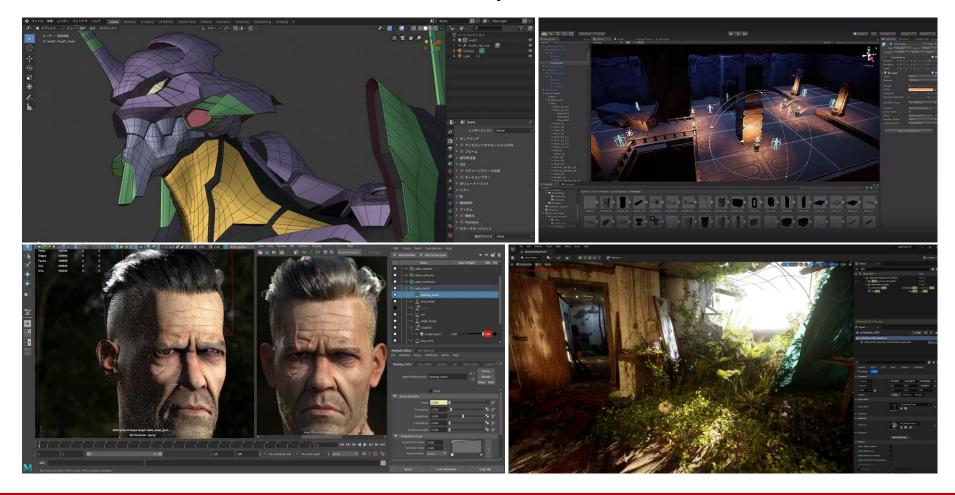

# Outline

- Course information, policy, and rules
- Introduction to computer graphics
- Introduction to graphics programming
- Homework assignments and rendering competition

### **Overview**

# What is Computer Graphics

- A sub-field of computer science that studies methods for **digitally synthesizing** and **manipulating** visual content (from *wiki*)
- Is concerned with all aspects of producing pictures or images using a computer (from our textbook)

#### **These are All Computer Graphics**

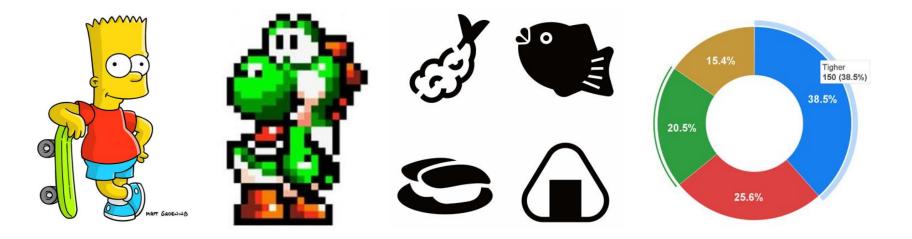

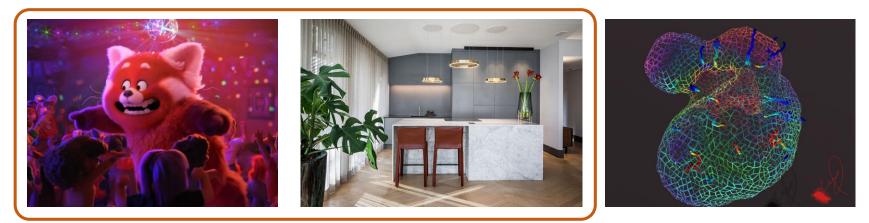

What we will focus on in this course

# **Goals of 3D Computer Graphics**

• Digitally synthesize and manipulate a virtual world

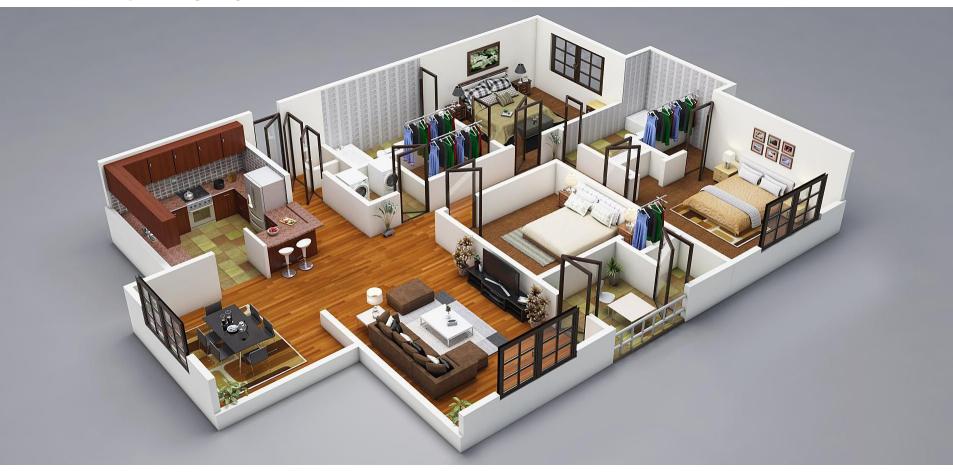

# **Goals of 3D Computer Graphics (cont.)**

• Digitally synthesize and manipulate a virtual world

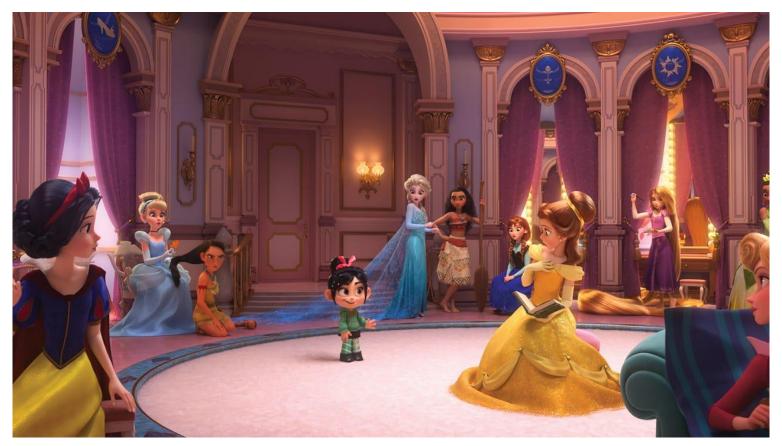

Copyright © 2018 Disney Inc.

## **Goals of 3D Computer Graphics (cont.)**

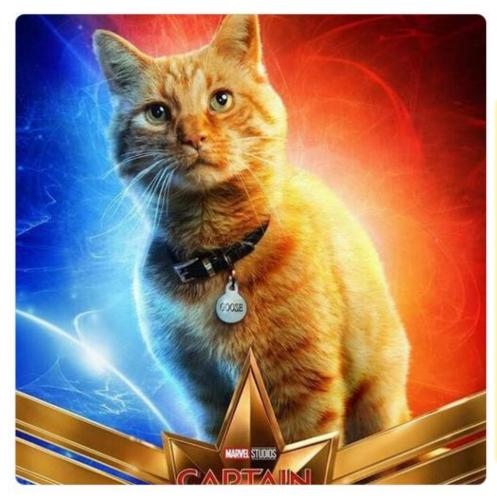

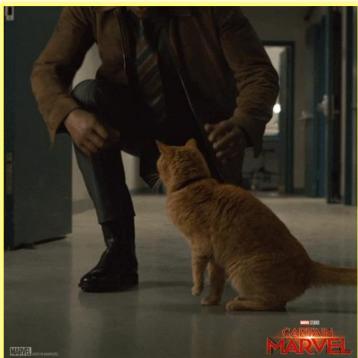

Copyright © 2019 Disney Inc.

## Goals of 3D Computer Graphics (cont.)

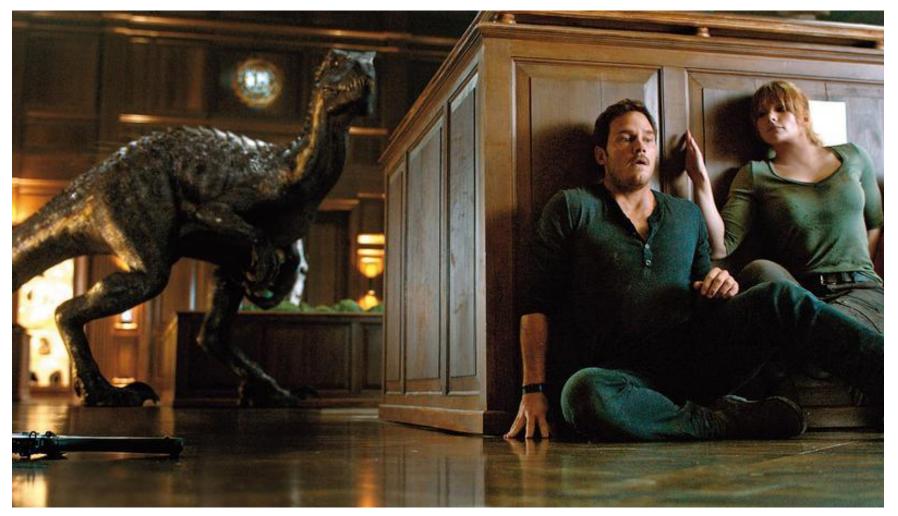

#### Copyright © 2018 Universal Studios

# **Applications of Computer Graphics**

### Video Games

Copyright © 2020 SQUARE ENIX Inc.

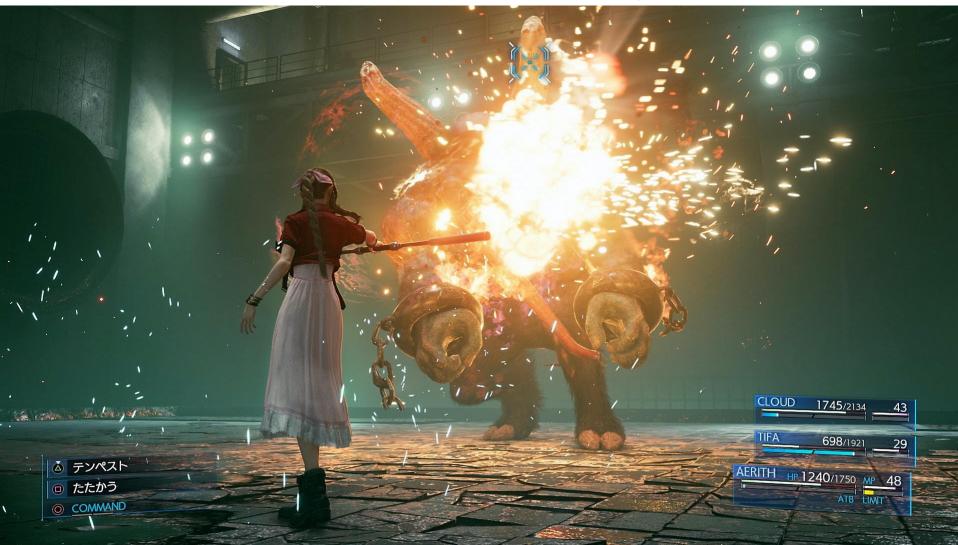

# **Digital Visual Effects (VFX)**

#### Copyright © 2012 Warner Bros. Pictures

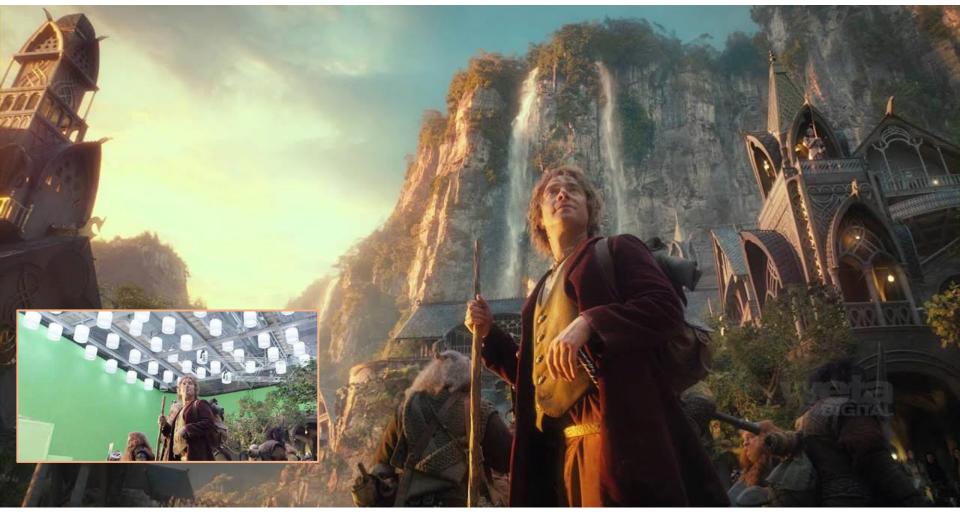

#### **Featured Animations**

#### Copyright © 2022 Disney Inc.

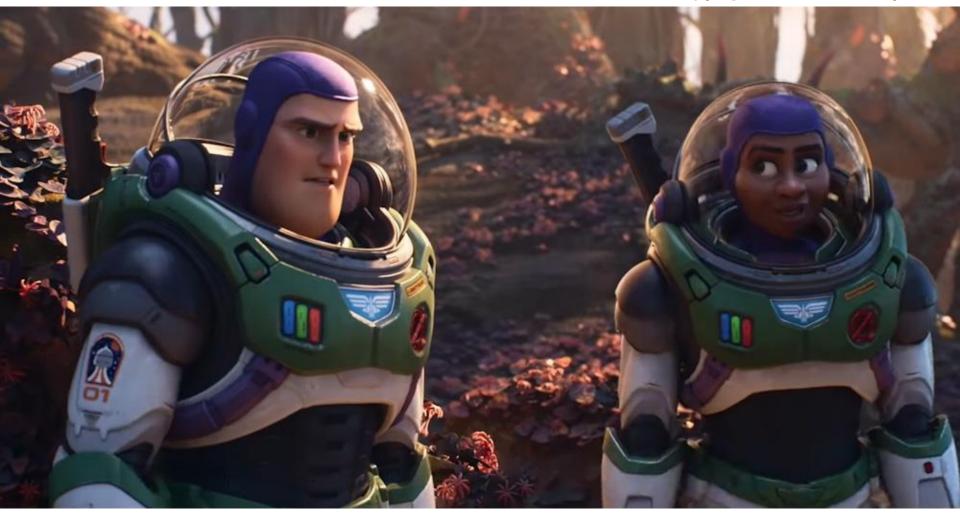

### Animes

#### Copyright © 諫山創・講談社/「進撃の巨人」製作委員会

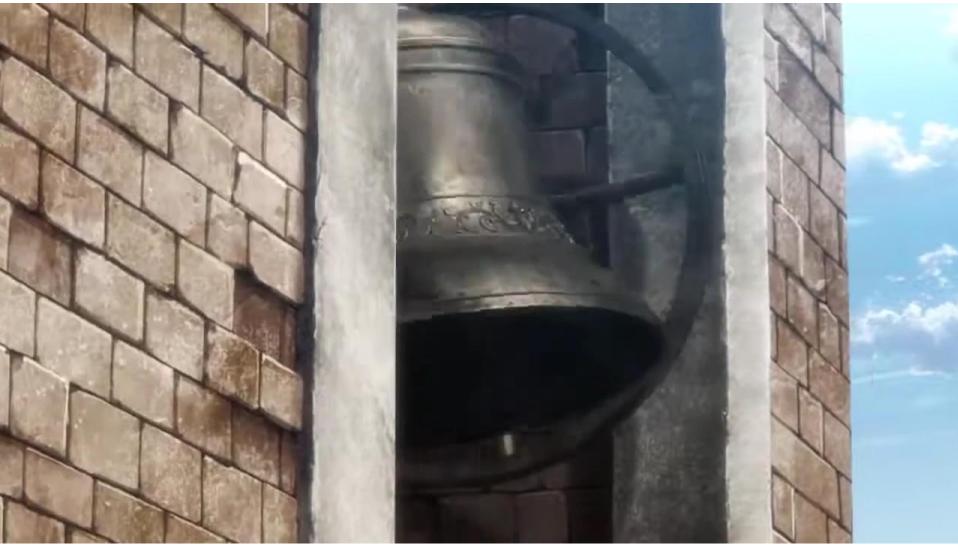

# Virtual Reality (VR)

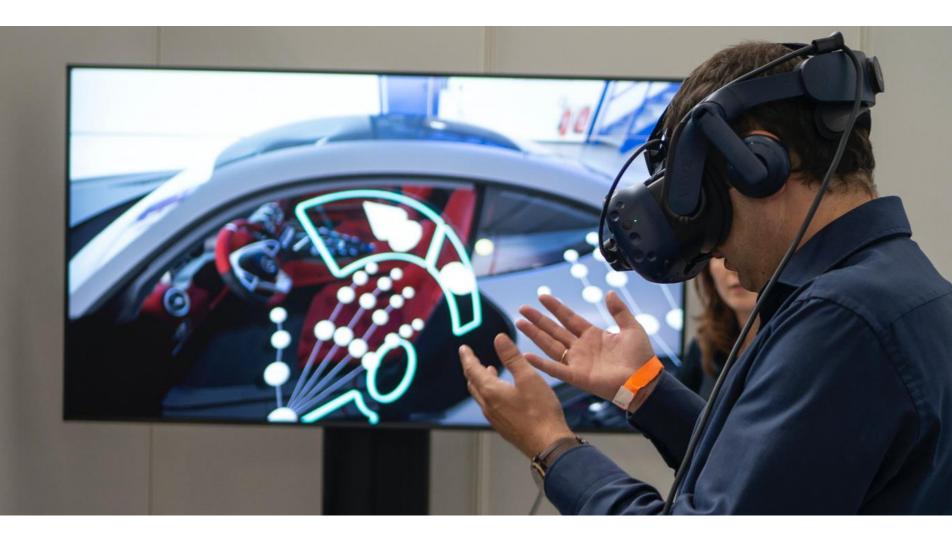

# Augmented and Mixed Reality (AR, MR)

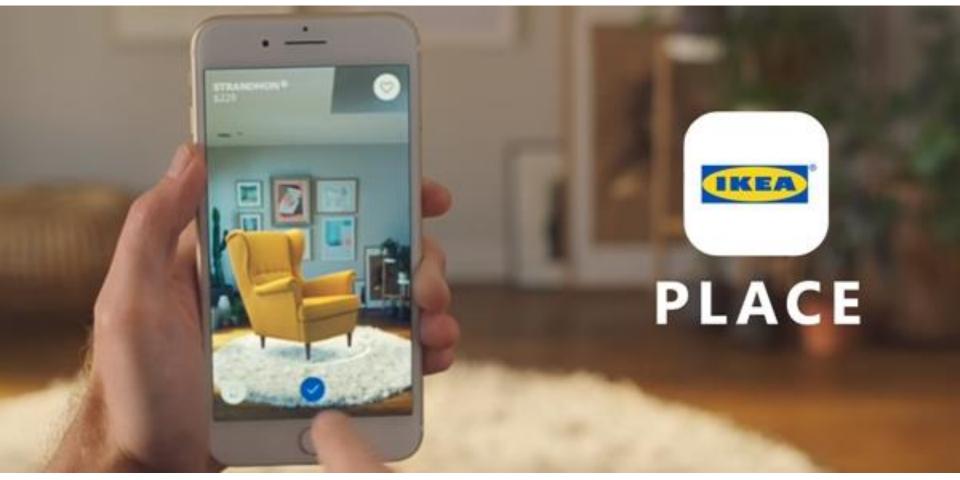

Copyright © IKEA Inc.

# Simulation

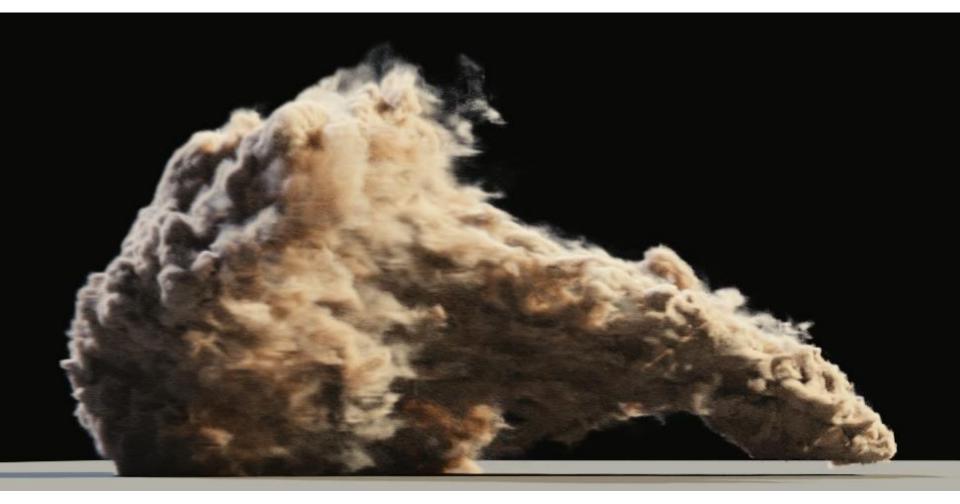

### Visualization

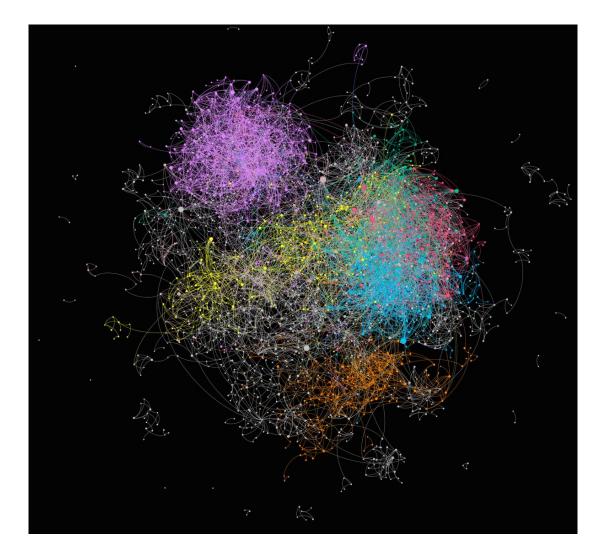

# **Medical Imaging**

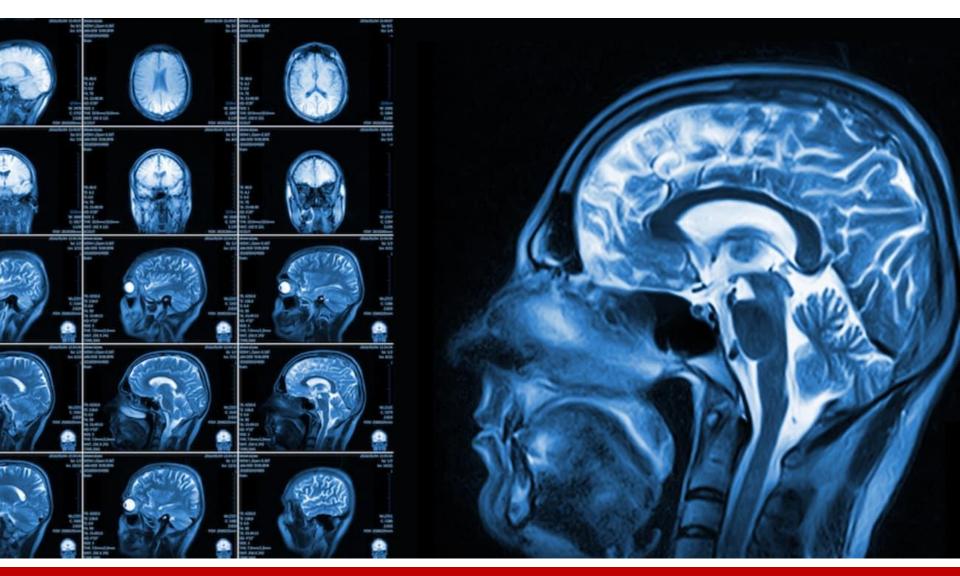

# **Computer-Aided Design**

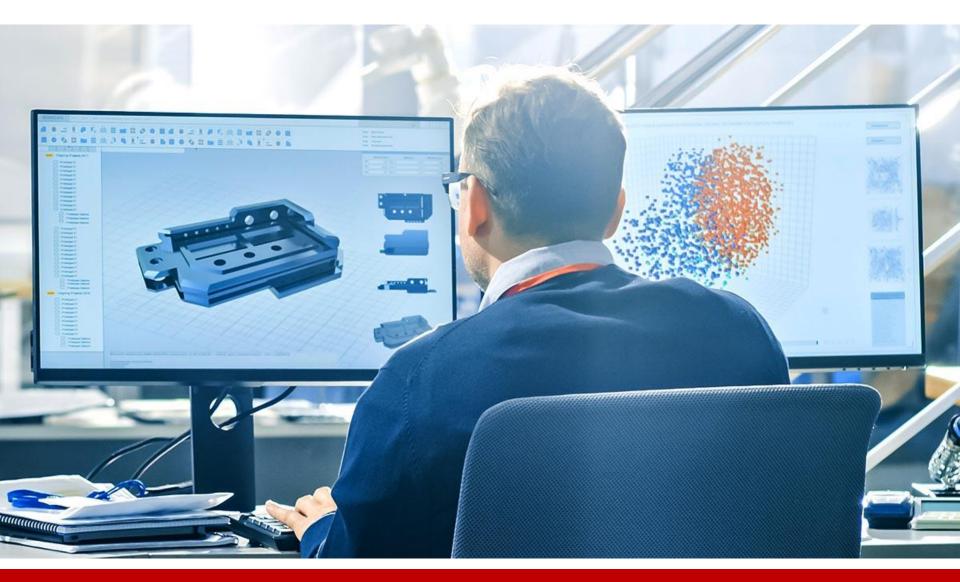

# **Fabrication**

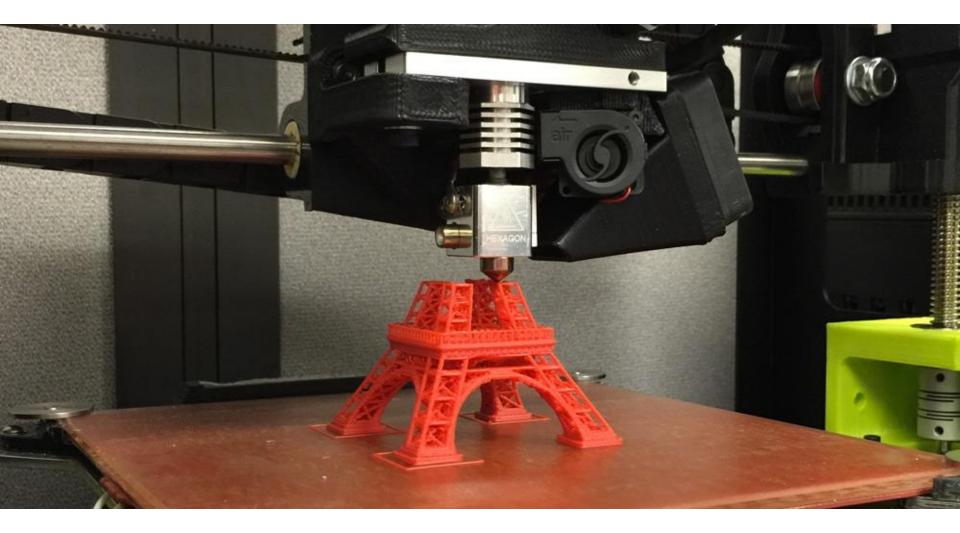

#### **3D Reconstruction**

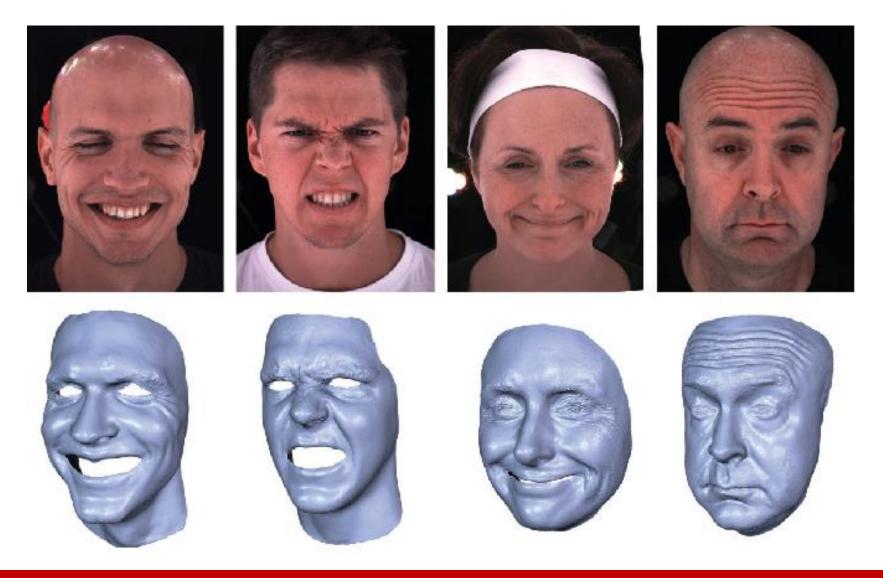

# Machine (Deep) Learning

**GTA5** Database

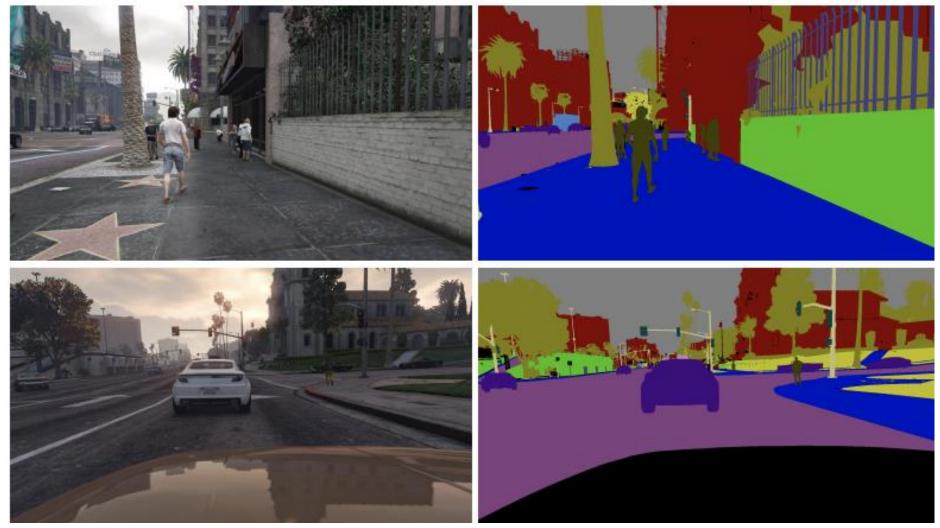

# A Quick Overview for How to Synthesize an Image

## How to Synthesize an Image

• Model geometry of the 3D objects (scene)

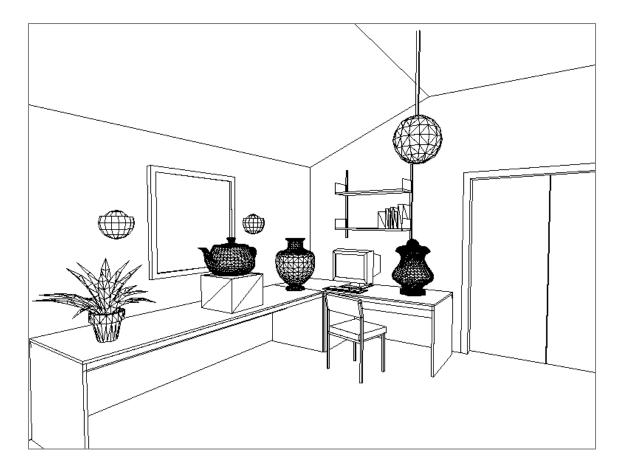

• Model materials of the 3D objects and simulate lighting

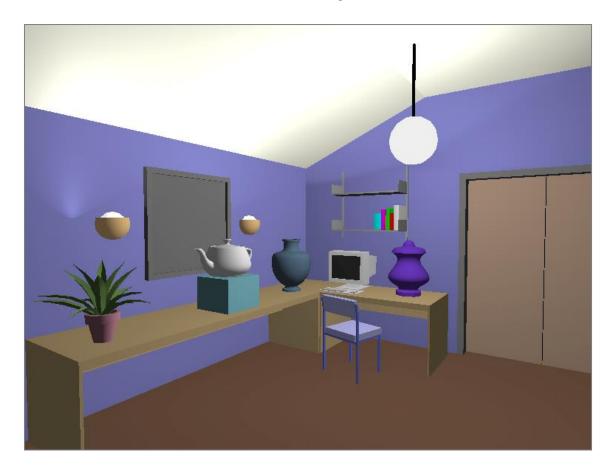

• Simulate more realistic materials and lighting phenomena

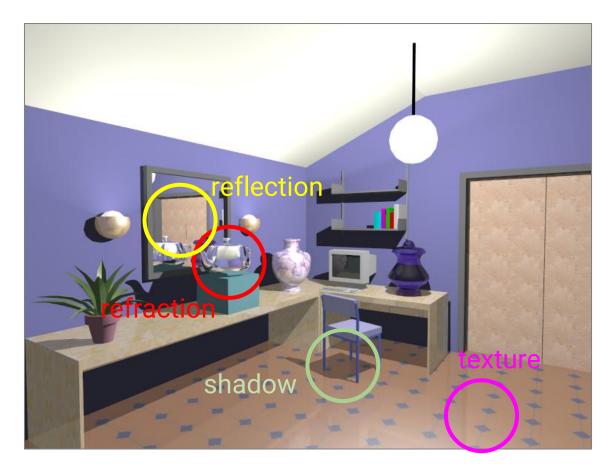

• Simulate more complex light paths

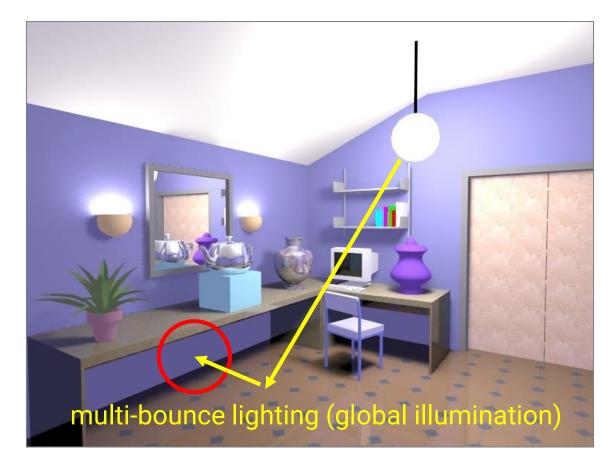

- Most displays are 2D, so we need to generate images from the 3D world
- Just like taking a picture with a camera in our daily lives
  - But with a virtual camera and a virtual film

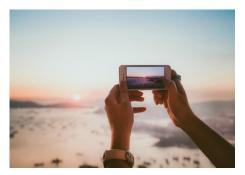

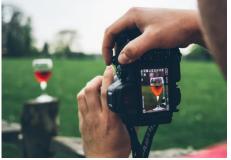

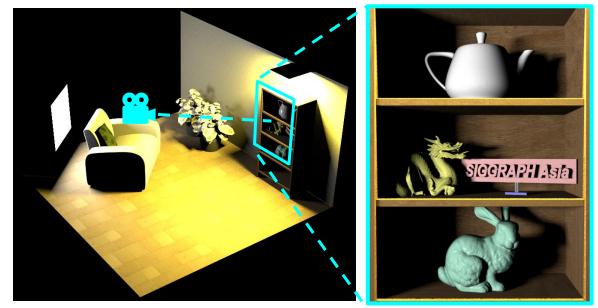

3D virtual world

rendered image

#### **Computer Graphics 2023**

### How to Synthesize an Image (cont.)

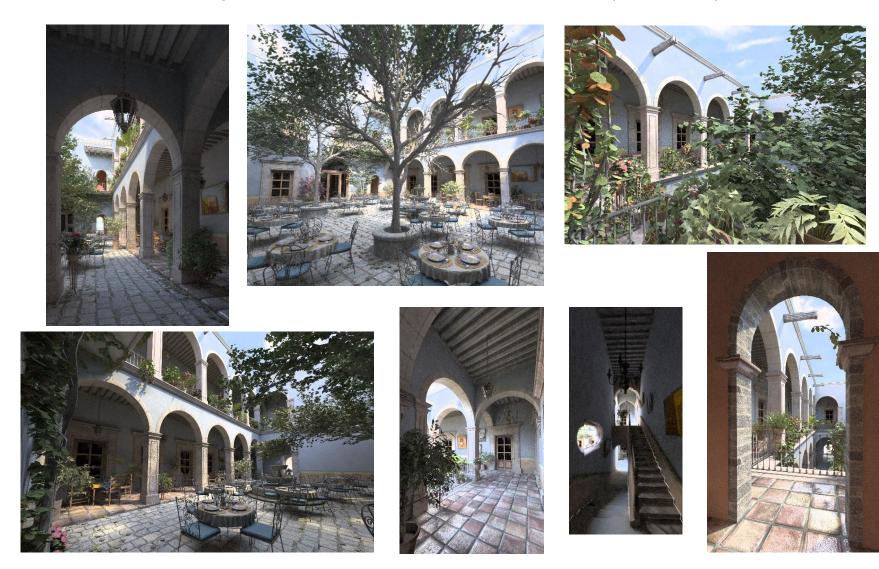

# **Major Topics of Computer Graphics**

### **Three Pillars of Computer Graphics**

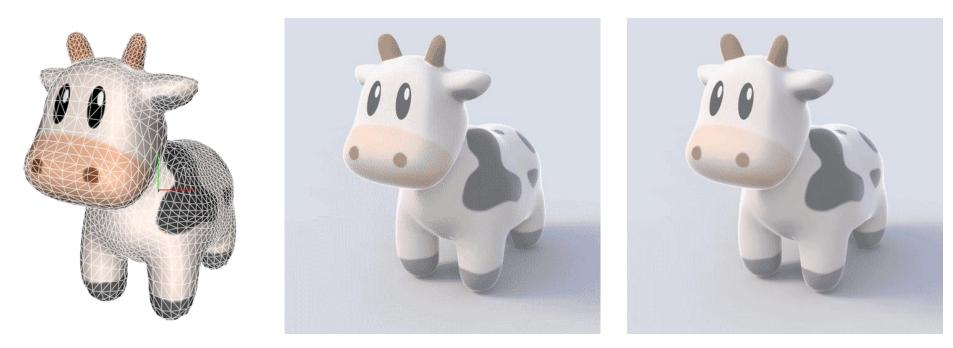

Modeling

Rendering

Animation

# Modeling

- Build 3D representation of the virtual world
- The process of generating "data" in computer graphics

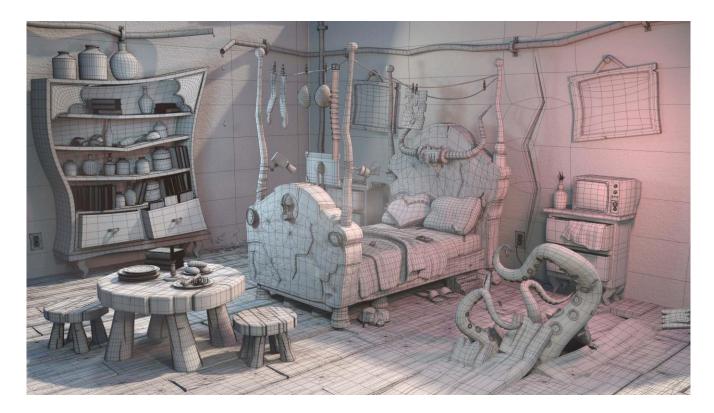

• World geometries are diverse!

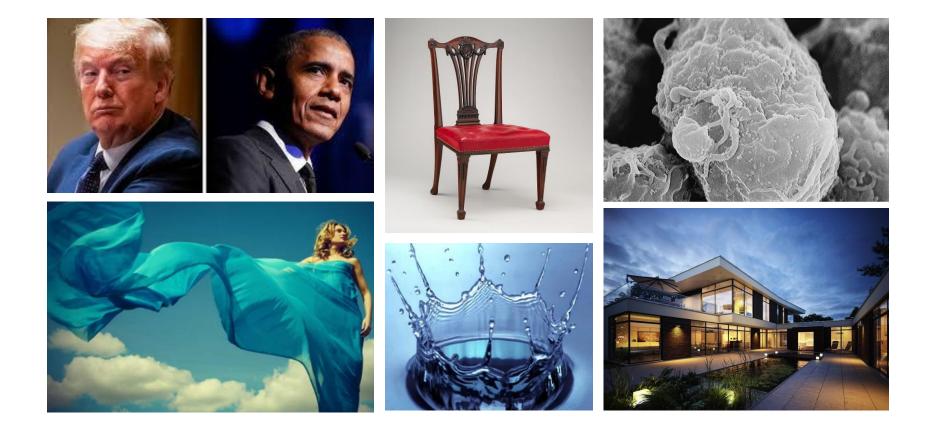

- World geometries are diverse!
- Using different representations including curves, surfaces, volumes

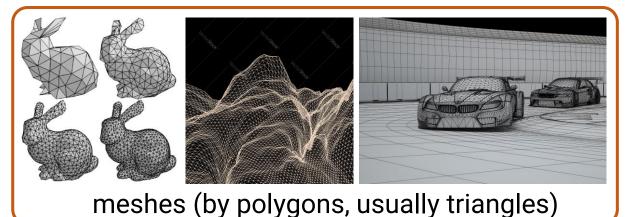

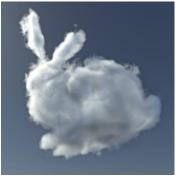

volume data

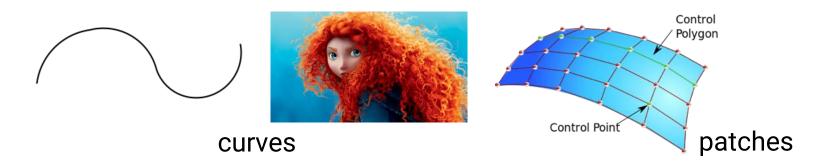

- Triangle mesh is the most popular representation
- Define the positions and adjacencies of vertices

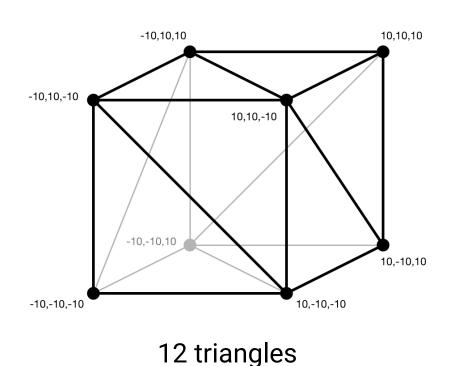

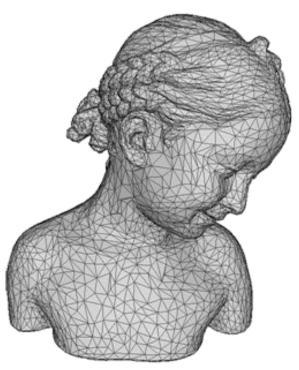

10K triangles

• 3D models are usually obtained by professional manipulations in 3D modeling tools

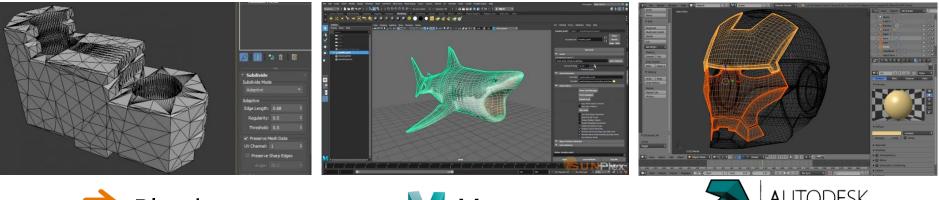

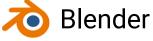

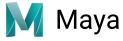

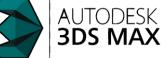

### Animation

 Describe (or simulate) how the geometry changes / moves over time

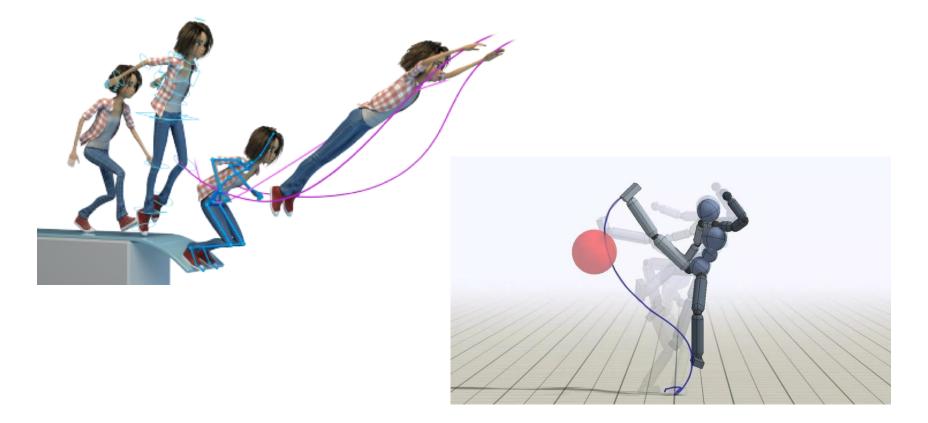

# Animation (cont.)

• Animations are usually expected to be physically-based

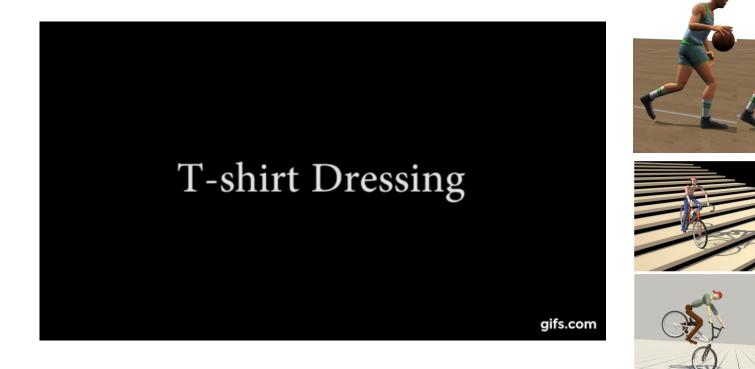

# Animation (cont.)

Keyframe-based animations

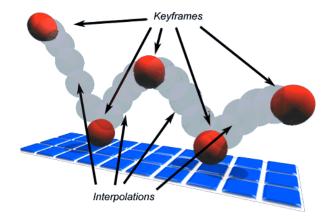

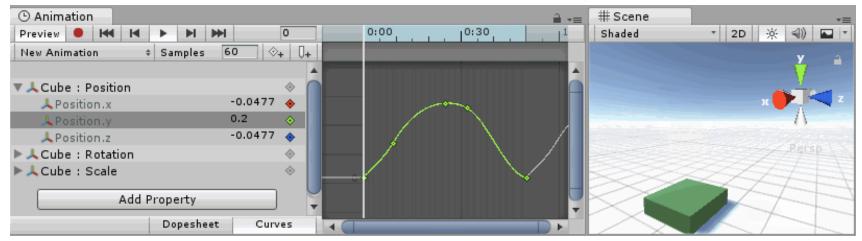

# Animation (cont.)

• Motion capture

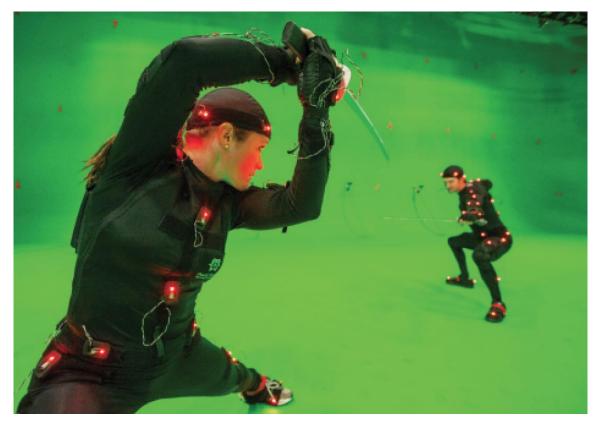

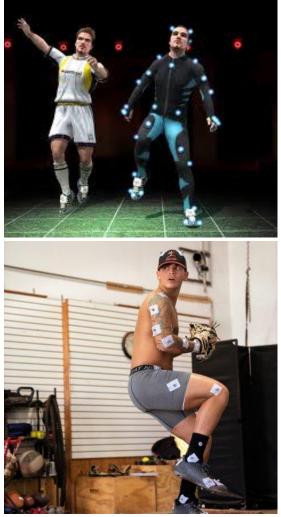

## Rendering

• Simulate the appearance of virtual objects and synthesize the final image

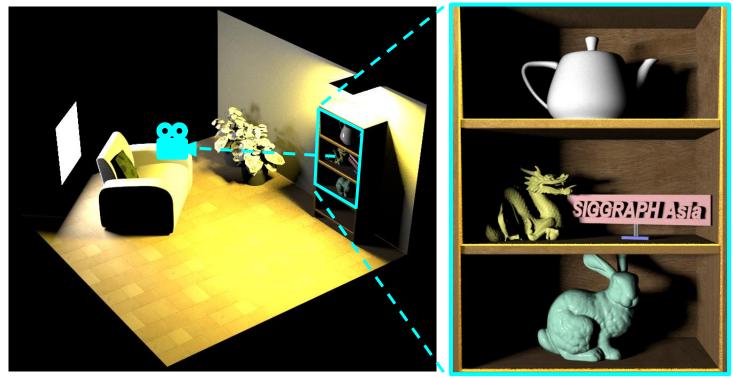

### 3D virtual world

rendered image

• Simulate the appearance of virtual objects and synthesize the final image

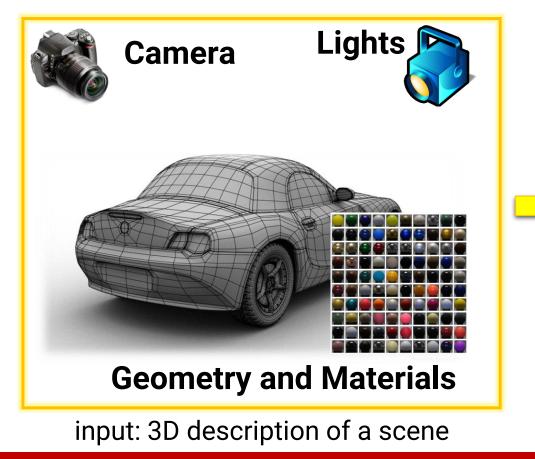

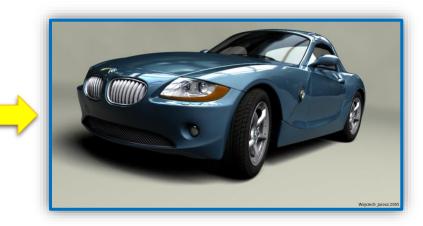

output: 2D synthetic image

### Physically-based rendering

 Uses physics and math to simulate the interaction between matter and light, realism is the primary goal

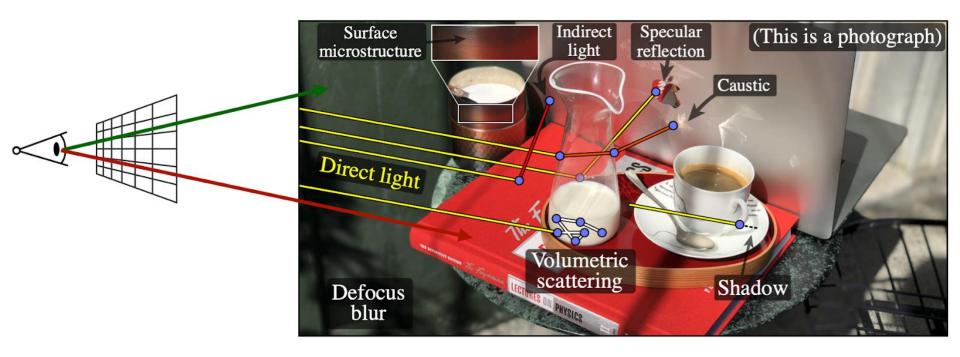

Non-photo-realistic rendering

#### Copyright © 2020 miHoYo Inc.

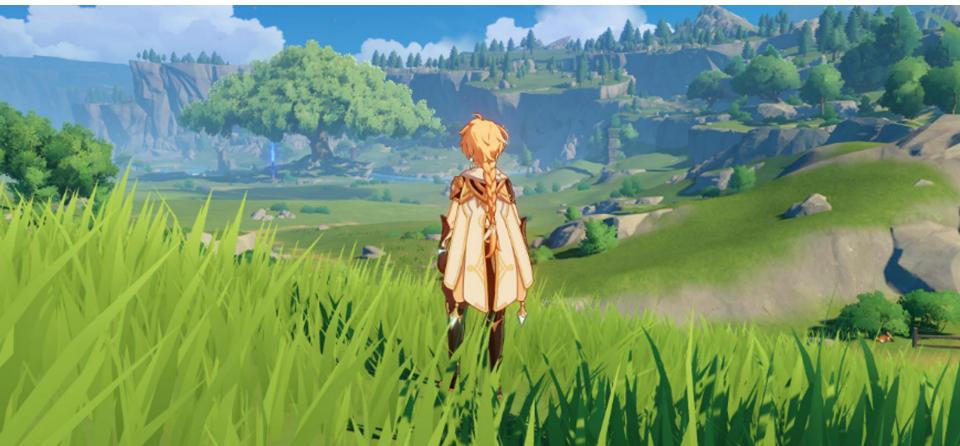

• Two ways for generating synthetic images

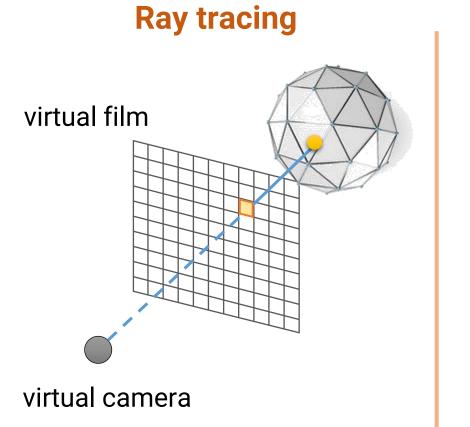

### **Rasterization**

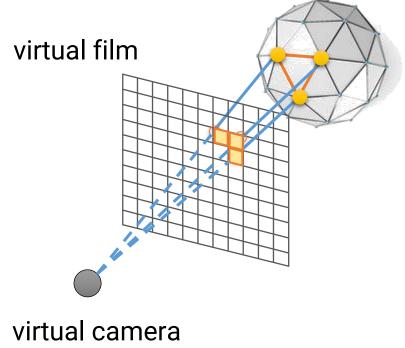

- We will focus on the **rasterization-based** rendering because
  - It is widely used in **interactive computer graphics** and has more applications in our daily lives
  - It is more commonly used in Taiwan's industry
    - Thus, can be a great help to your future jobs
  - It takes less time to generate an image
- However, the knowledge is the same and we will also give an overview of ray tracing at the end of this course

# **Case Study: Animation Production Pipeline**

### **Animation Production Pipeline**

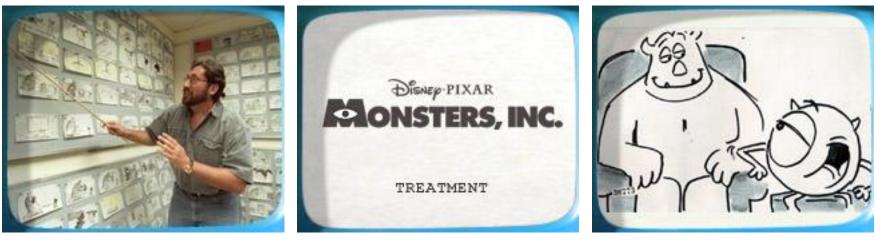

story

text treatment

storyboard

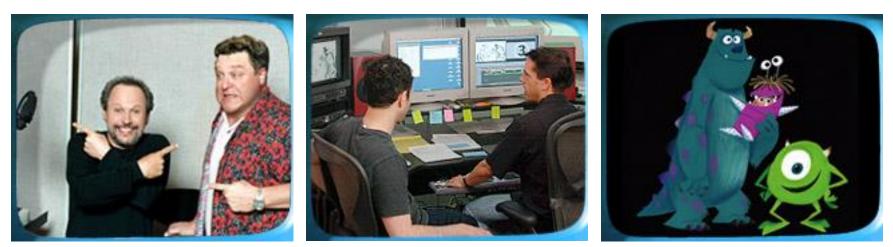

voice

storyreel

look and feel

#### **Computer Graphics 2023**

### **Animation Production Pipeline (cont.)**

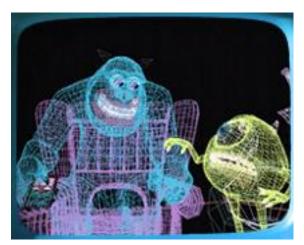

modeling / articulation

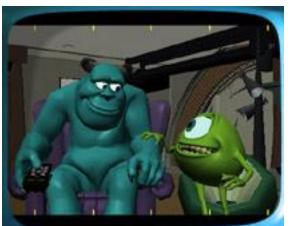

layout

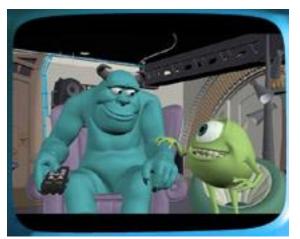

animation

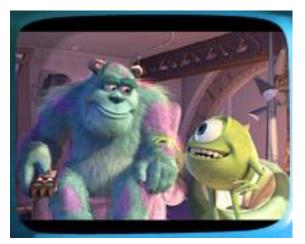

shading / lighting

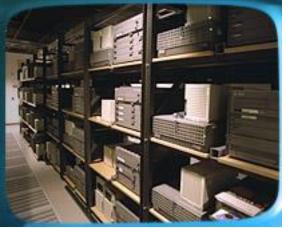

rendering

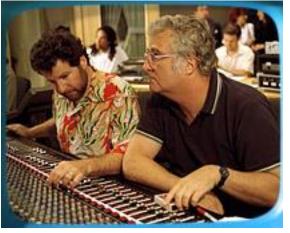

final touch

### Outline

- Course information, policy, and rules
- Introduction to computer graphics
- Introduction to graphics programming
- Homework assignments and rendering competition

# **Graphics Programming**

- For rasterization-based graphics, programs are usually implemented with graphics application programming interface (API) and shader programs
- Common choices are
  - OpenGL + GLSL (OpenGL shading language)
    - OpenGL ES
    - WebGL
  - DirectX + HLSL (High-level shading language)
  - Vulkan + GLSL/HLSL

# OpenGL

- A cross-platform API for rendering 2D and 3D vector graphics, typically used to interact with a graphics processing unit (GPU)
- Developed by Silicon Graphics Inc. (SGI) in 1991
- Managed by a non-profit technology consortium Khronos Group after 2006

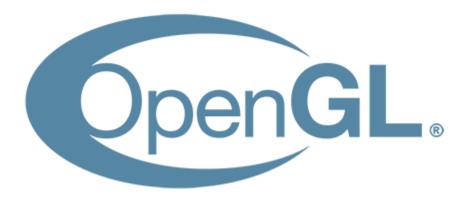

# **OpenGL + GLSL**

- A simple program to draw a triangle on the screen
  - 176 lines of C++ code and 16 lines of shader code

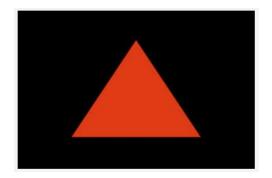

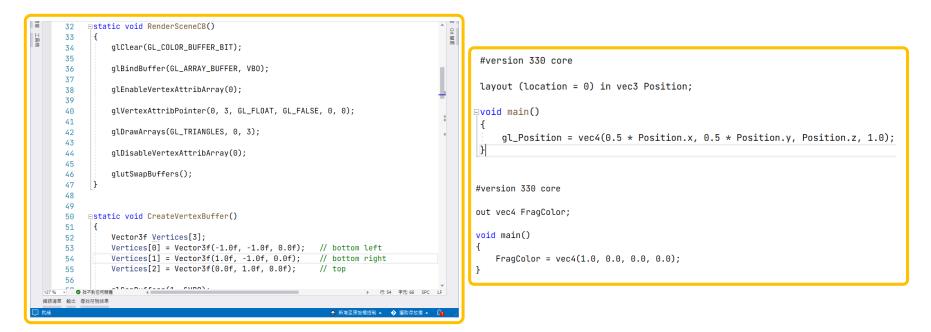

## Why not Teaching Vulkan in this Course?

- A simple program to draw a triangle on the screen
  - 457 lines of C++ code

```
rastCreateInfo.polygonMode = VK_POLYGON_MODE_FILL;
void CreateSwapChain();
                                                             rastCreateInfo.cullMode = VK_CULL_MODE_BACK_BIT;
void CreateCommandBuffer();
                                                             rastCreateInfo.frontFace = VK_FRONT_FACE_COUNTER_CLOCKWISE;
void CreateRenderPass();
                                                             rastCreateInfo.lineWidth = 1.0f;
void CreateFramebuffer();
void CreateShaders();
                                                             VkPipelineMultisampleStateCreateInfo pipelineMSCreateInfo = {};
void CreatePipeline();
                                                             pipelineMSCreateInfo.sType = VK_STRUCTURE_TYPE_PIPELINE_MULTISAMPLE_STATE_
void RecordCommandBuffers():
void RenderScene();
                                                             VkPipelineColorBlendAttachmentState blendAttachState = {};
                                                             blendAttachState.colorWriteMask = 0xf;
std::string m_appName;
VulkanWindowControl* m_pWindowControl;
                                                             VkPipelineColorBlendStateCreateInfo blendCreateInfo = {};
OgldevVulkanCore m_core;
                                                             blendCreateInfo.sType = VK_STRUCTURE_TYPE_PIPELINE_COLOR_BLEND_STATE_CREAT
std::vector<VkImage> m_images;
                                                 . . .
                                                             blendCreateInfo.logicOp = VK_LOGIC_OP_COPY;
VkSwapchainKHR m_swapChainKHR;
                                                             blendCreateInfo.attachmentCount = 1;
VkQueue m_queue;
                                                             blendCreateInfo.pAttachments = &blendAttachState;
std::vector<VkCommandBuffer> m_cmdBufs;
VkCommandPool m_cmdBufPool;
                                                             VkGraphicsPipelineCreateInfo pipelineInfo = {};
std::vector<VkImageView> m_views;
                                                             pipelineInfo.sType = VK_STRUCTURE_TYPE_GRAPHICS_PIPELINE_CREATE_INF0;
VkRenderPass m_renderPass;
                                                             pipelineInfo.stageCount = ARRAY_SIZE_IN_ELEMENTS(shaderStageCreateInfo);
std::vector<VkFramebuffer> m_fbs;
                                                             pipelineInfo.pStages = &shaderStageCreateInfo[0];
VkShaderModule m_vsModule;
                                                             pipelineInfo.pVertexInputState = &vertexInputInfo;
VkShaderModule m_fsModule;
                                                             pipelineInfo.pInputAssemblyState = &pipelineIACreateInfo;
VkPipeline m_pipeline;
                                                             pipelineInfo.pViewportState = &vpCreateInfo;
                                                              pipelineInfo.pRasterizationState = &rastCreateInfo;
```

## Life Cycle of a Rendering Engine

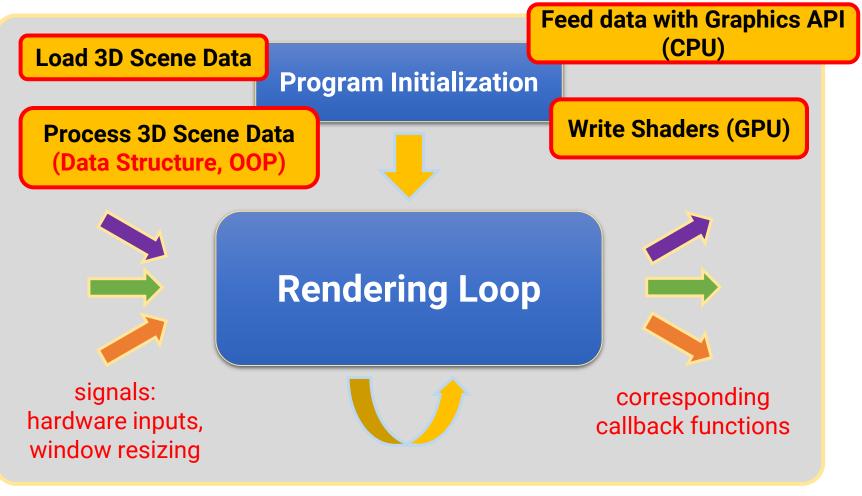

your program

# Library for Handling Screen Rendering

### GLUT: OpenGL Utility Toolkit (link)

- Window system independent
- Implement a simple window application programming interface (API) for OpenGL
- Designed for constructing small to medium-sized OpenGL programs
  - For large applications, it is suggested to use a native window system toolkit such as Qt for more sophisticated UI

### FreeGLUT: Free OpenGL Utility Toolkit (link)

- GLUT has gone into stagnation and has some issues with licenses
- FreeGLUT is intended to be a full replacement for GLUT

## Life Cycle of a FreeGLUT Program

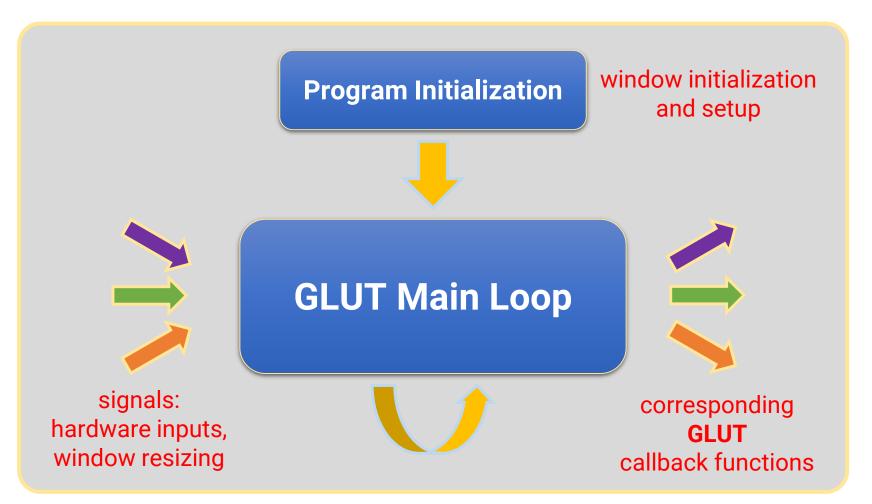

your program

### **Structure of a FreeGLUT Program**

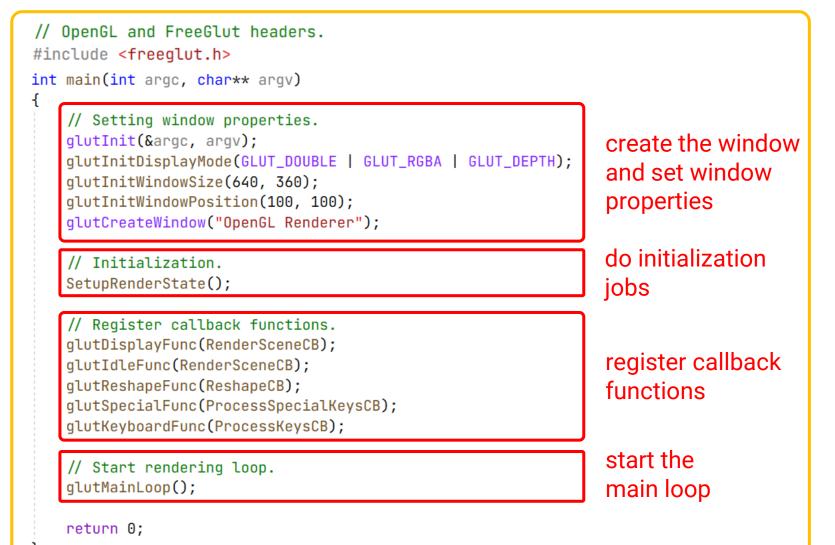

### **FreeGLUT Window**

• FreeGLUT will create and maintain a window on screen

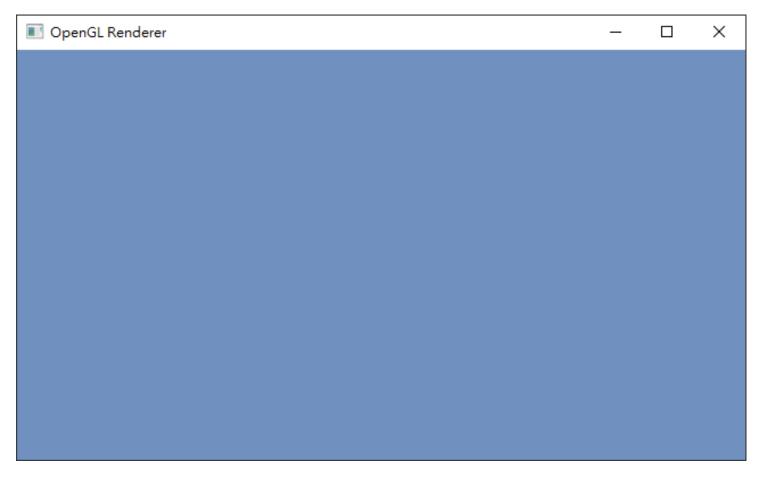

### **Next Two Weeks**

• We will learn how to render a single triangle

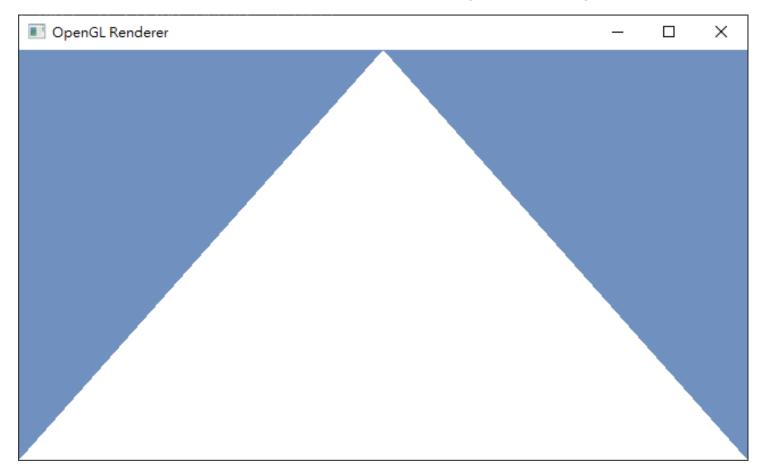

### Outline

- Course information, policy, and rules
- Introduction to computer graphics
- Introduction to graphics programming
- Homework assignments and rendering competition

## **Topics We Plan to Cover**

### Basic

HW1

HW2

HW3

- Geometry Representation
- Transformations
- Camera
- GPU Graphics Pipeline
- Shading
- Textures
- Skybox

### **Advanced**

- Transparency
- Shadows
- Deferred Shading
- Terrain
- Ray Tracing
- Advanced Shaders
- Unity Case Study

### HW1: Geometry Representation (18%)

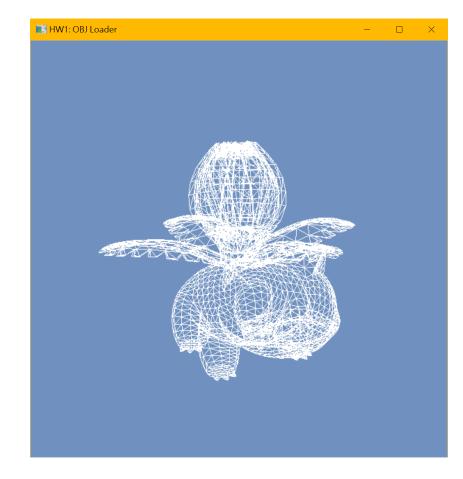

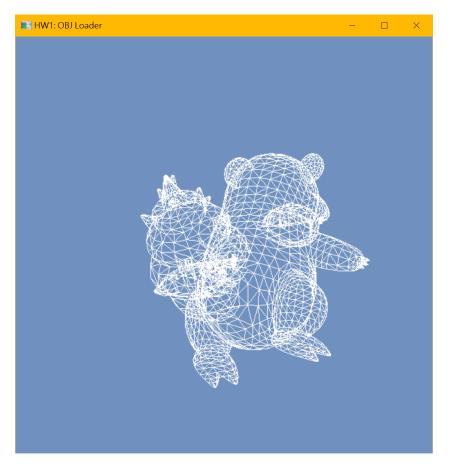

### HW2: Lighting and Shading (18%)

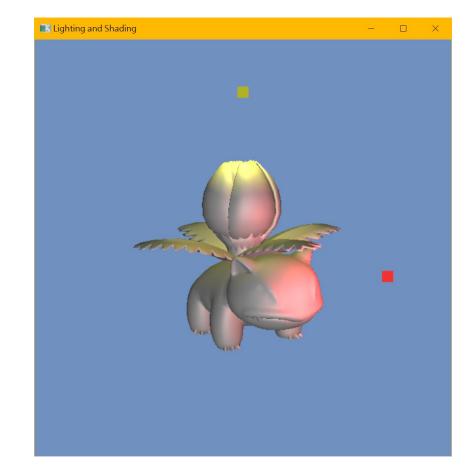

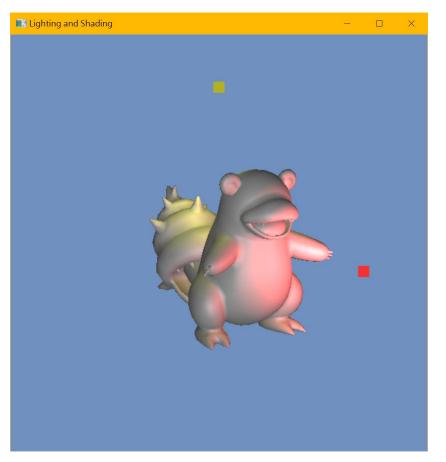

### HW3: Texturing and Skybox (9%)

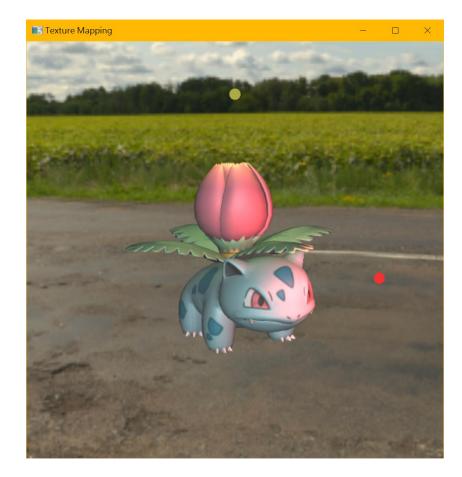

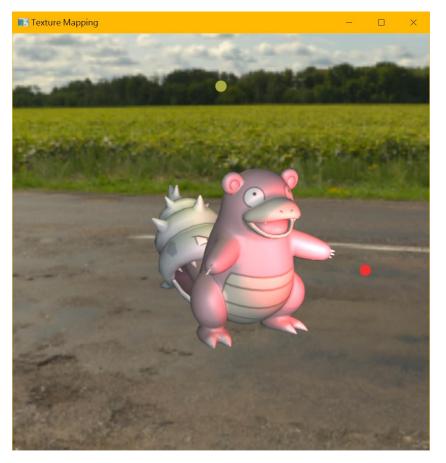

# **Rendering Competition (5%)**

- Submit a beautiful image rendered by your program
- Your program is encouraged to support the following features
  - Multiple objects
  - New 3D models downloaded from the Internet
  - New skybox downloaded from the Internet
  - Nice lighting and material setting
  - ... etc.

## **Rendering Competition (5%)**

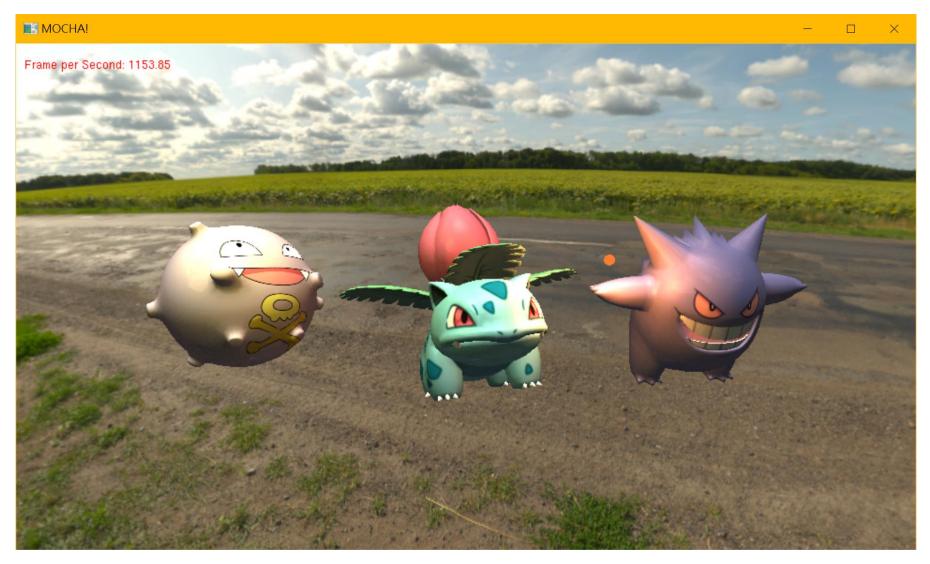

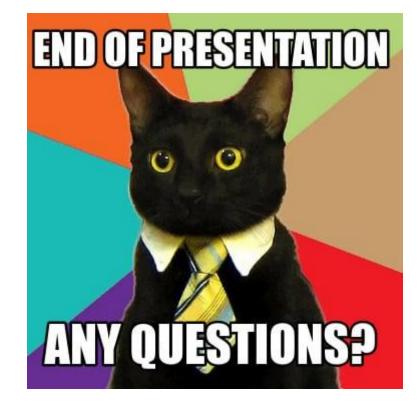